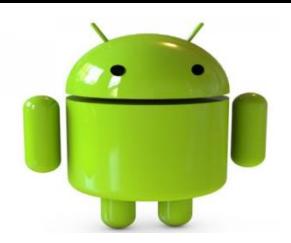

# Introduction to Android Studio & Gradle

#### **What is Android Studio?**

- **Android Studio** is an integrated development environment (IDE) for developing for the Android platform.
- Android Studio is freely available under the Apache License 2.0.
- Based on JetBrains's IntelliJ IDEA software, Android Studio is designed specifically for Android development.
- It is available for download on Windows, MacOx & Linux and replaced Eclipse Android Development Tools (ADT) as Google's primary IDE for native Android application development.
- The first stable build was released in December 2014, starting from version in  $1.0$ .

## **2. Features of Android Studio**

- $\triangleright$  Flexible Gradle-based build system
- $\triangleright$  Build variants and multiple apk file generation
- $\triangleright$  Code templates to help you build common app features
- $\triangleright$  Rich layout editor with support for drag and drop theme editing
- $\triangleright$  lint tools to catch performance, usability, version compatibility, and other problems
- $\triangleright$  ProGuard and app-signing capabilities
- $\triangleright$  Built-in support for Google Cloud Platform, making it easy to integrate Google Cloud Messaging and App Engine
- Template-based wizards to create common Android designs and components.
- $\triangleright$  Support for building Android Wear apps.
- Meaven Support

#### **Welcome Window**

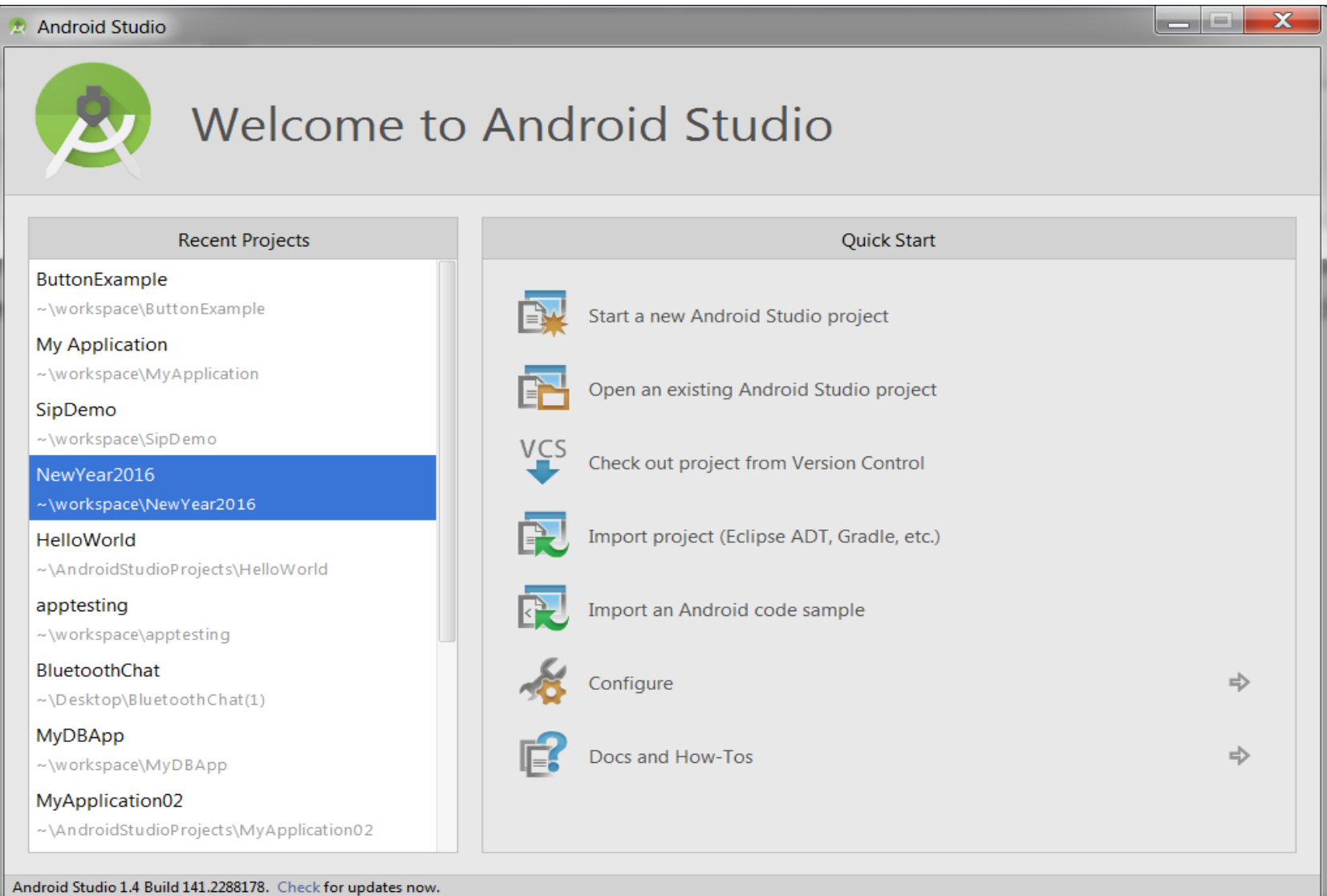

#### **Main Window**

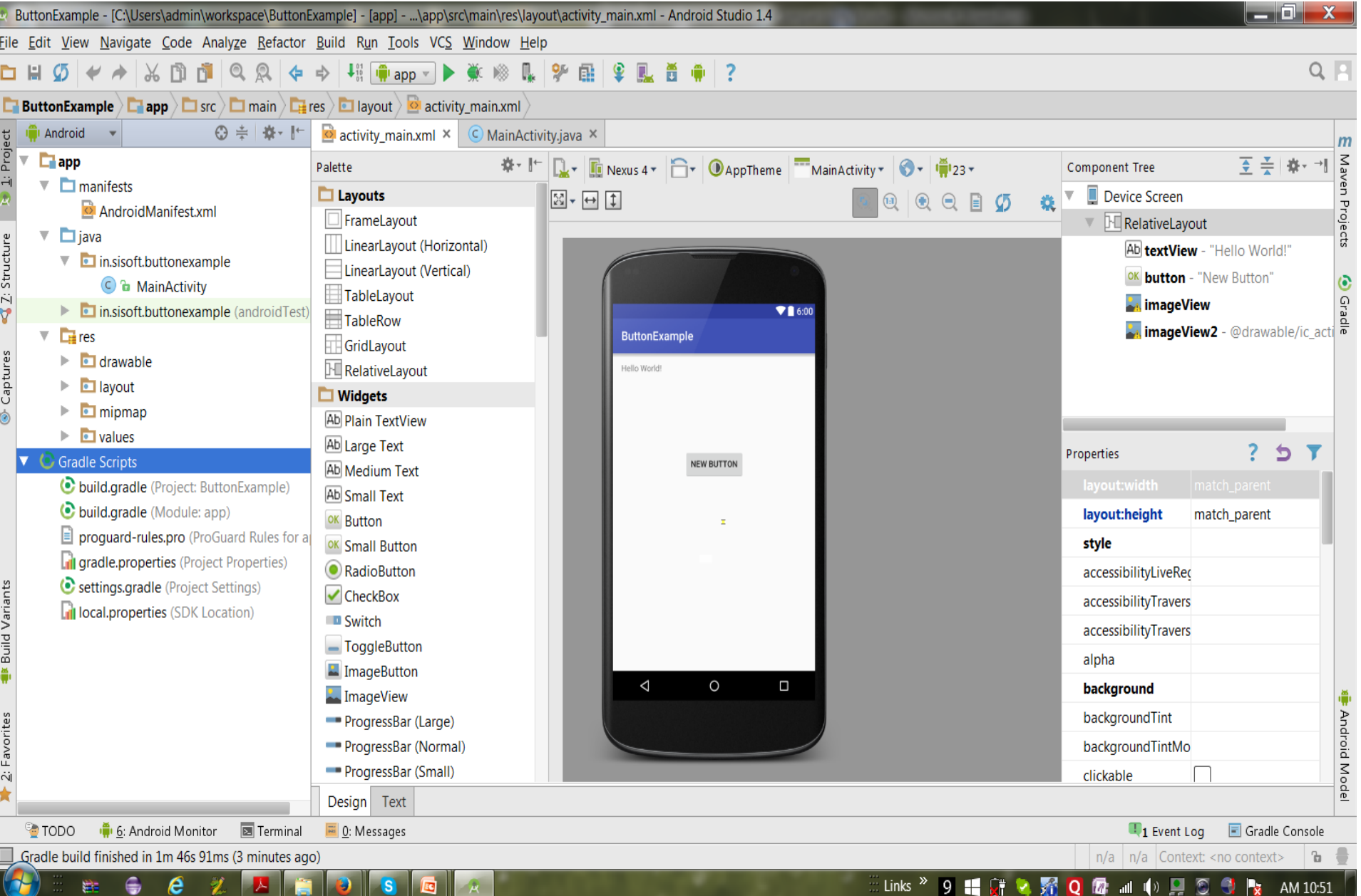

#### **Switcher**

Useful feature to navigate within Android Studio, accessed via Crtl-Tab keyboard shortcut. Visible till Crtl key is pressed

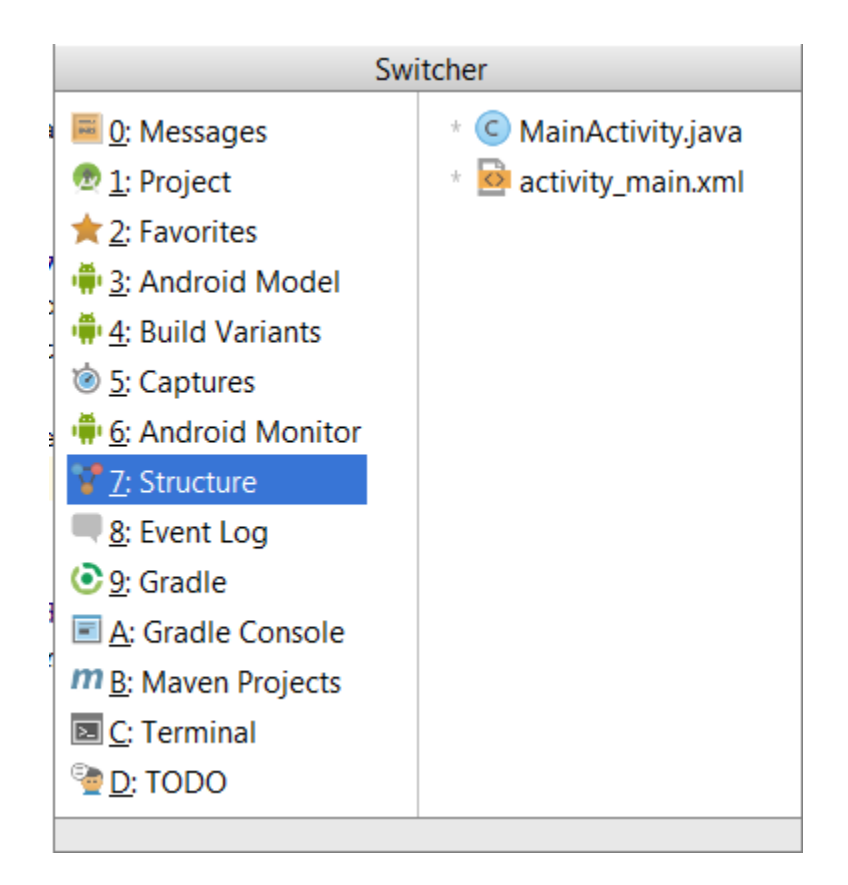

#### **Recent Files**

#### Crtl- E

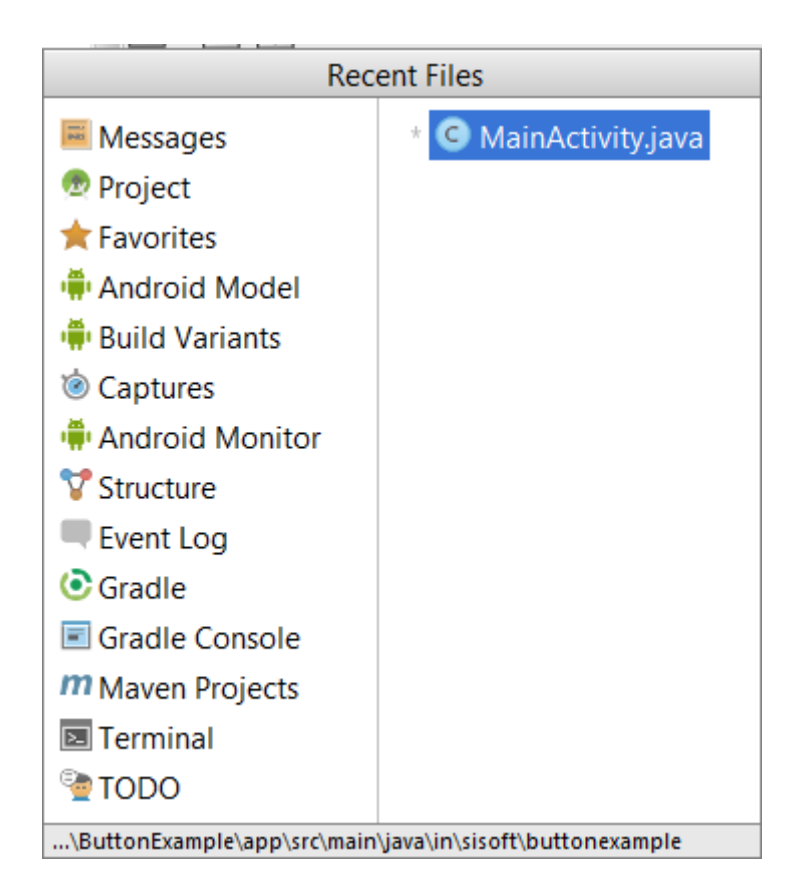

## **Android Studio Setting**

The overall theme of the Android Studio environment may be changed either from the welcome screen using the *Configure -> Settings option, or via the File -> Settings… menu option of the main window.* 

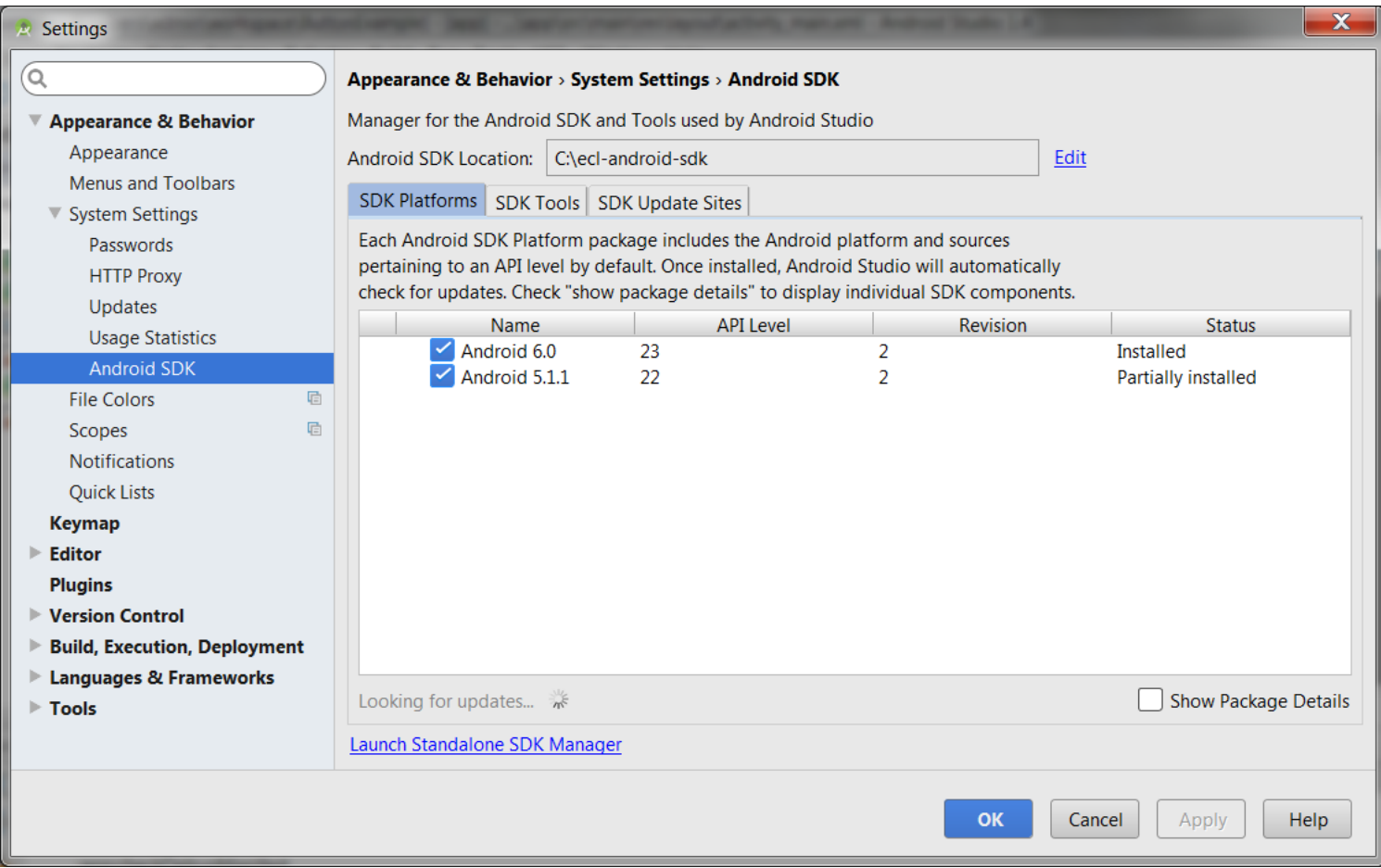

## **Android Studio Build Tools**

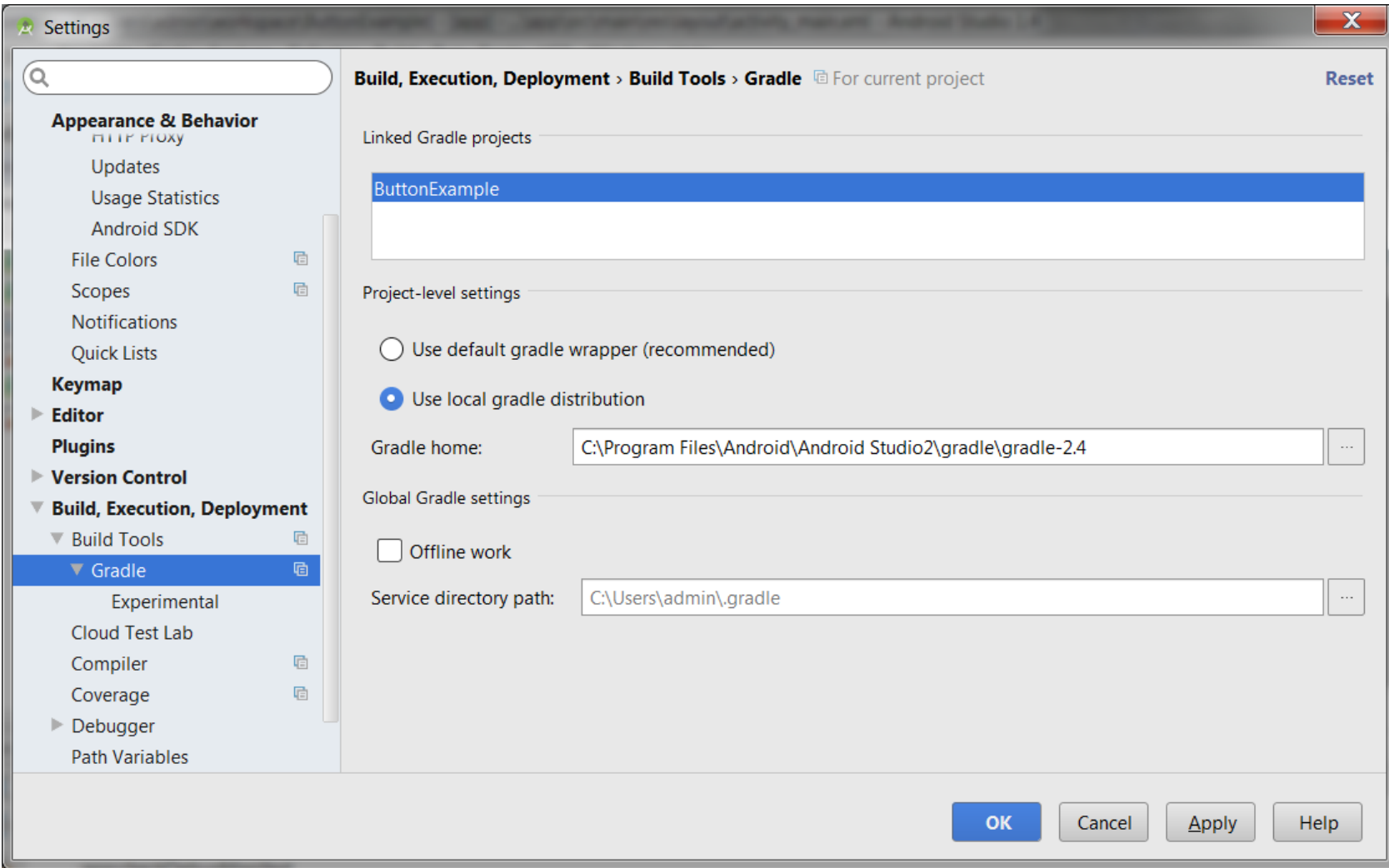

## Java Build Tools

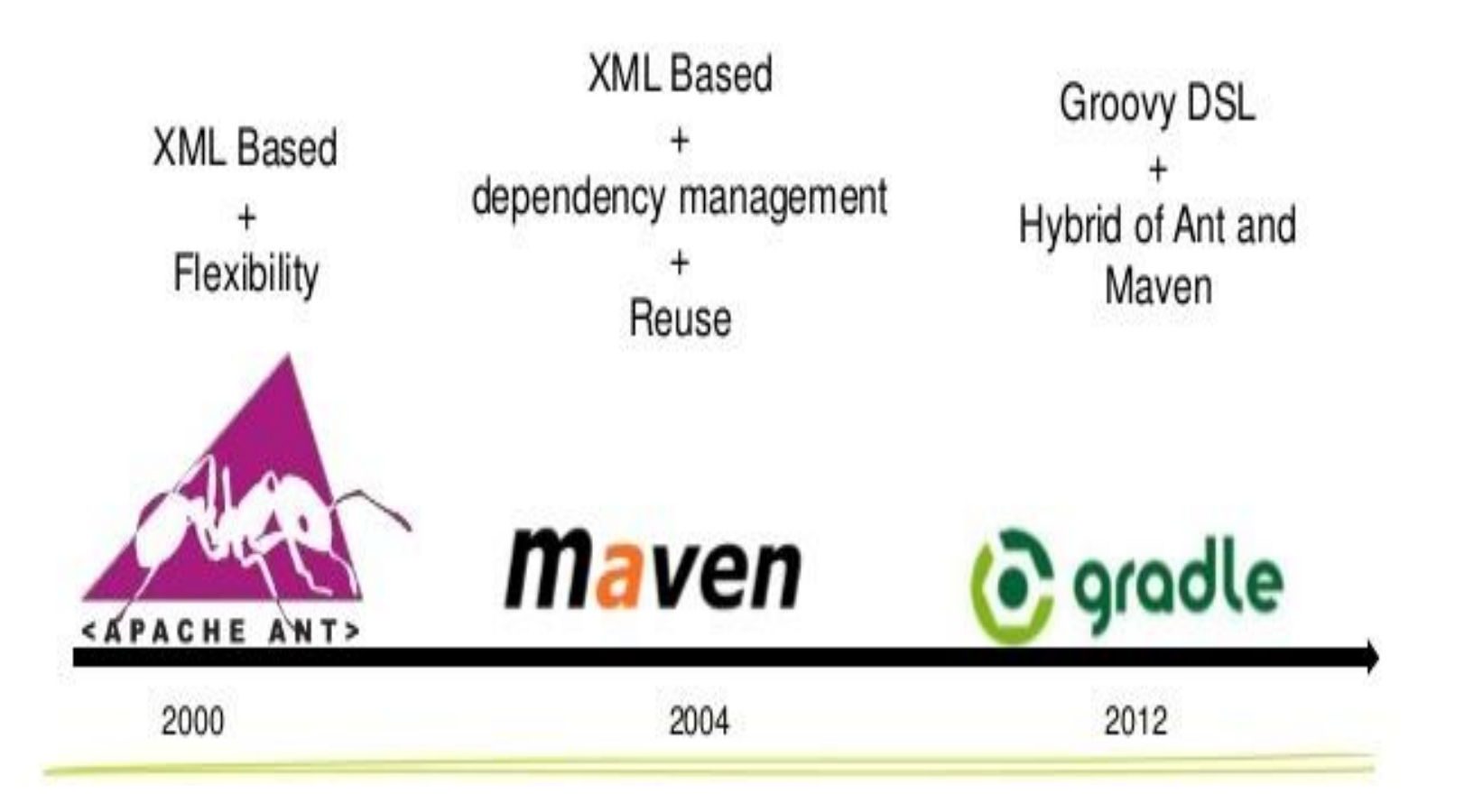

## **Gradle**

- Gradle is an advanced build management system which based on Groovy. It is an open source medium & combines the power of Maven & Ant.
- Before Android Studio we used Eclipse for development purposes & the chance may be that we did not know how to build our android project apk without even Eclipse. We can do this on the command line, but we have to learn what each tool (dx, aapt) does in the sdk. Eclipse saved us all from these low level but important, fundamental details by giving us their own build system.Now, in order to automate all these tasks, we need a script to write own build system using shell scripting in linux or batch files syntax in windows.
- Gradle is **build system** that takes the best features from other build systems and combines them into one.
- It is **JVM based build system**, means in which you can write your own script in java, which Android Studio makes use of.
- Also it is **plugin based system**. This means if you have your own programming language and you want to automate the task of building some package (output like jarin case of Java) from sources then you can write a complete plugin in Java or Groovy wand distribute it to rest of world.

•

## **2. Features & Benefits of Gradle**

- **Dependency Management**: It provide flexibility approach dependency management that can reuse existing repositories or reference local JARS.
- **Simple Build System** : Gradle is the authoritative build across the Ide and the command line.
- **Product Flavors** : Free & Paid Version
- **Build Variants** : Play Store or Amazon or Any othe store.
- **Binary Bundles for Libraries (.aaar) :** It supports the new .aar binary bundle format for the library projects.

## **Android Plugin for Gradle**

- The Android build system consists of an Android plugin for *Gradle*.
- Android Studio uses a Gradle wrapper to fully integrate the Android plugin for Gradle.
- The Android plugin for Gradle also runs independent of Android Studio. This means that you can build your Android apps from within Android Studio and from the command line on your machine or on machines where Android Studio is not installed (such as continuous integration servers).
- The build configuration for android studio project is defined inside **build.gradle** files, which are plain text files that use the syntax and options from Gradle and the Android plugin to configure
- **Gradle** build files use Domain Specific Language (DSL) to describe and manipulate the build logic through Groovy syntax. Groovy is a dynamic language that you can use to define custom build logic and to interact with the Androidspecific elements provided by the Android plugin for Gradle.

## **Android Plugin for Gradle: properties files**

- **Local.properties:** To define the SDK location for the project
	- **ndk.dir**=**C\:\\Users\\admin\\AppData\\Local\\Android\\sdk3\\ndk-bundle**
	- **sdk.dir**=**C\:\\ecl-android-sdk**
- **Gradle.properties:** To override the Gradle settings configured thru IDE

## build.gradle for project

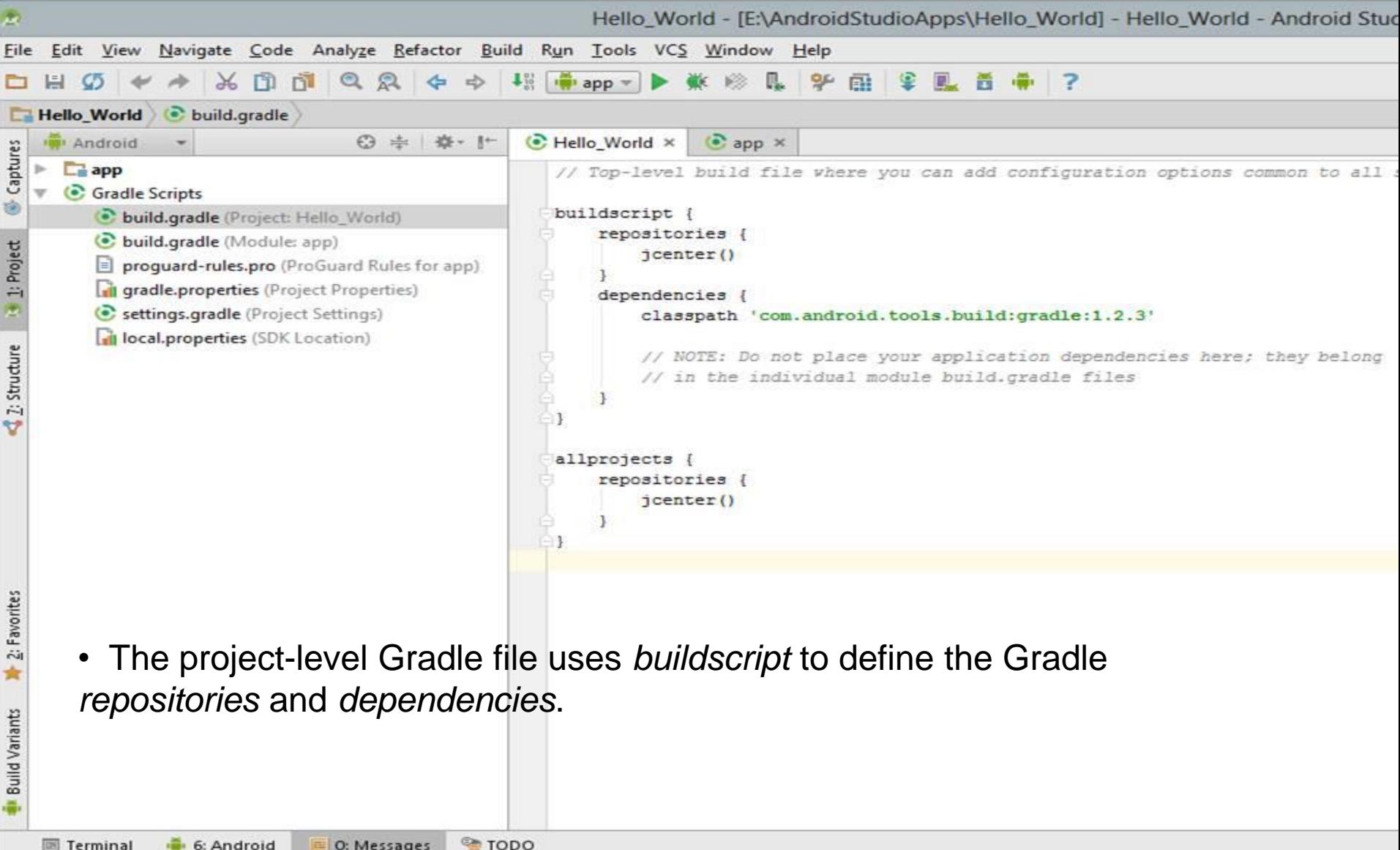

## build.gradle for Module:app

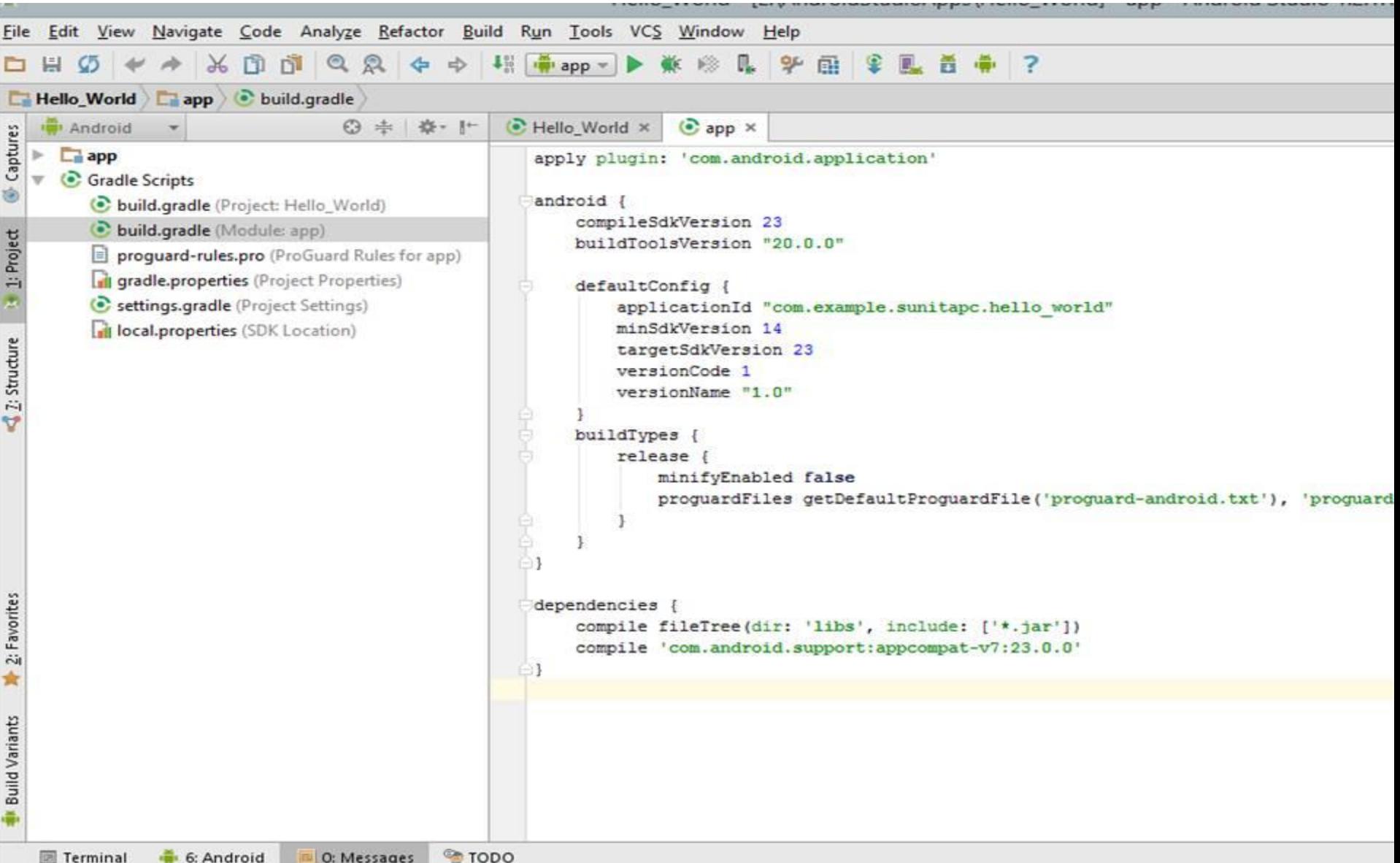

## build.gradle for Module:app

- apply plugin: 'com.android.application' applies the Android plugin for Gradle to this build
- android  $\{...\}$  configures all the Android-specific build options:
	- The compileSdkVersion property specifies the compilation target.
	- The buildToolsVersion property specifies what version of the build tools to use. To install several versions of the build tools, use the SDK Manager.
	- **Note:** Always use a build tools version whose major revision number is higher or equal to that of your compilation target and target SDK.

## build.gradle for Module:app

- android  $\{...\}$ 
	- The defaultConfig element configures core settings and entries in the manifest file (AndroidManifest.xml) dynamically from the build system. The values in defaultConfig override those in the manifest file.
	- The configuration specified in the defaultConfig element applies to all build variants, unless the configuration for a build variant overrides some of these values.
	- The buildTypes element controls how to build and package your app. By default, the build system defines two build types: *debug* and *release*. The debug build type includes debugging symbols and is signed with the debug key. The release build type is not signed by default.
- Dependency {… .} element declares the dependencies for this module.